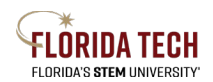

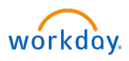

# New Supplier Request

# Overview

Suppliers are maintained in the Workday system. If a new Supplier is needed, the initiator can submit a request for a new Supplier with the completed Supplier package, found on the Procurement website at [https://www.fit.edu/finance//procurement-services/forms-and-documents/.](https://www.fit.edu/finance/procurement-services/forms-and-documents/)

## Initiation Process

- 1. Type **Find Supplier** in the top search box, include at least one search criteria listed, then review report to locate whether the supplier in question is already in Workday
	- a. If yes, then no further action is necessary
	- b. If no, then proceed to step 2
- 2. Type **Suppliers Possibly Matching Supplier Request** in the top search box, include at least one search criteria listed, then review report to locate whether the supplier in question is already in Workday
	- a. If yes, then no further action is necessary
	- b. If no, then proceed to step 3
- 3. Select the **Purchases** Application
- 4. Select **Create Supplier Request** from the Actions column
- 5. Complete all the required fields (indicated with a red asterisk \*), as well as any other known fields
	- a. Supplier Name The official name of the company or individual
- 6. Navigate down to the **Contact Information** tab
	- a. Click the **Add** button on each section to enter Phone, Address, or Email information
		- i. At least one piece of contact information must be populated, but preferably include as much as possible
		- ii. At least one entry per section must be checked as Primary
		- iii. Multiple entries can be entered as needed
- 7. Navigate to the **Classification** tab
	- a. Click **Add** under Supplier Classifications to add any relevant information, including Women Owned, Veteran Owned, Minority Owned, etc.
- 8. Navigate to the **Attachments** tab
	- a. Attach the completed Supplier package
- 9. Navigate to the **Supplier Contact**
	- a. Click **Add** if there is a known contact person at the company
- 10. Click **OK**
- 11. Click **Submit**

### Approval Business Process

- 1. Buyer Reviews the request
- 2. Accounts Payable Manager Reviews the request

### Next Steps

- 1. Initiator will receive notification when request is complete
- 2. Initiator can use the new Supplier to submit a Purchasing Requisition

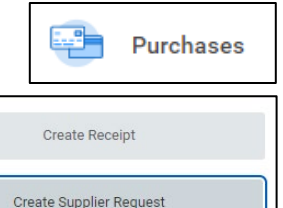

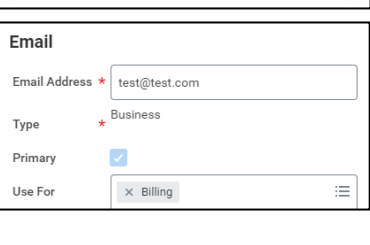

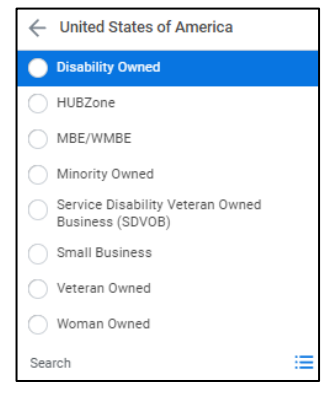